## **Обнаружение дефектов дорожного покрытия с помощью модели машинного обучения**

Уроков А.Х., Соаталиев Р.Р. Ташкентский государственный транспортный университет Ташкент, Узбекистан

В процессе эксплуатации автомобильных дорог под воздействием нагрузок от транспортного средства и погодноклиматических факторов на дорожном покрытии возникают и развиваются дефекты различного вида. В связи с тем, что выявление таких дефектов по всей сети и отслеживание их развития требует большого количества ресурсов и времени, автоматизация этого процесса и применение искусственного интеллекта во всем мире приобретает все большую актуальность. [1].

На сегодняшний день проведены определенные работы по автоматизации обнаружения дефектов поверхности покрытия с применением искусственного интеллекта [2, 3, 4, 5].

В этой статье с помощью инструмента Teachable Machine компании Google разработана модель, которая идентифицирует дефекты поверхности дорожного покрытия и классифицирует их. Teachable Machine – это легкий способ создать модель машинного обучения для своего сайта, приложения или другого ресурса. С инструментом справится даже новичок без навыков программирования. Чтобы использовать этот инструмент teachablemachine.withgoogle.com необходимо обучить модель и проверить созданную модель с помощью одной из 3 областей (изображения, голоса и различные движения), доступных через веб-сайт. Чтобы создать модель, которая идентифицирует и классифицирует дефекты поверхности дорожного покрытия, нам необходимо сначала обучить модель. Для этого нам понадобится набор изображений (dataset) для каждого типа дефекта по классификации [6]. В этой статье были отобраны трещины, колееобразование и выбоины из наиболее распространенных дефектов твердости в дорожных покрытиях.

Интерфейс Teachable machine (рис.1) разработан достаточно просто, что делает его удобным для пользователя. Для создания модели, детерминирующей и описывающей дефекты поверхности покрытия, выбирается раздел создания проекта по чертежам.

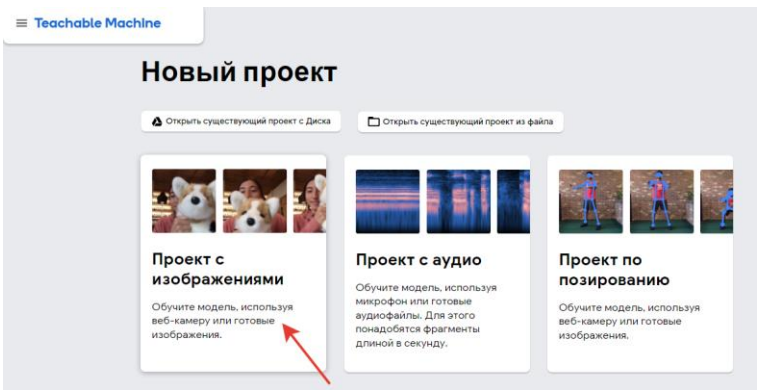

Рис. 1. Интерфейс Teachable Machine

После выбора раздела создания проекта через картинки появится окно, показанное на рисунке 2 ниже.

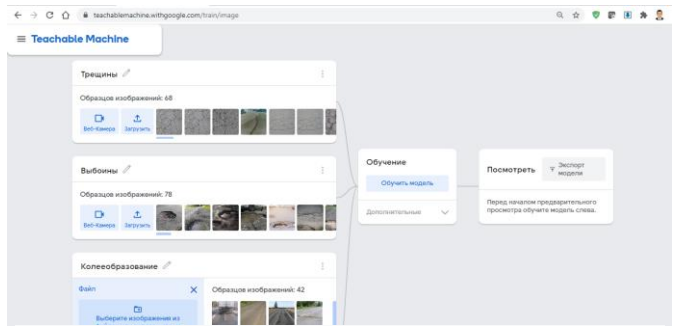

Рис. 2. Ввод готового набора изображений (dataset) по типу дефекта для обучения модели и окно запуска модели

На изображении 2, приведенном выше, мы видим, что в model загружаются предварительно собранные изображения из памяти компьютера 68, 78, 42 шт. в соответствии с трещинами, колееобразование и выбоины соответственно. После этого нажимается кнопка обучит модель и модель учится определять тип дефекта с помощью загруженных изображений. Процесс обучения в зависимости от количества загруженных изображений может занять несколько минут. После завершения процесса обучения, готовый модель можно скачать в форматах tensorflow.js, tensorflow(python), tensorflow.lite нажав на кнопку «загрузить модель». Модель, созданная выше, скачано в формате tensorflow.js. В модель можно войти по по ссылке [\[7\].](https://teachablemachine.withgoogle.com/models/CAL_mr6Lo%20/) При загрузке изображение покритые с дефектами в эту модель, он определит тип дефекта в покрытии (рис.3).

Точность модели, созданной в процессе использования инструмента Teachable machine, зависит от количества и состояния загружаемых изображений для обучения модели. Чем больше количество снимков и чем больше дефектов нанесено на изображение в разных ситуациях, тем выше точность модели

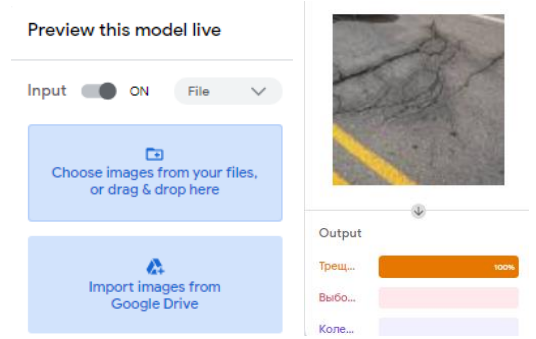

Рис. 3. Определение типа дефекта покрытия по созданной модели

Рассматриваемый выше инструмент Teachable Machine можно использовать для быстрой оценки транспортно-эксплуатационного состояния сети автомобильных дорог с помощью машинного обучения.

## **Литература**

1. А.Х. Уроков, Р.Р. Соаталиев "Возможности измерения и визуализации ровности покрытия автомобильных дорог на основе смартфонов в Узбекистане" Сборник международной научнотехнической конференции "Транспорт: актуальные задачи и инновации". 2021 г., 301-304 стр.

2. Chatterjee, Sromona; Saeedfar, Pouya; Tofangchi, Schahin; and Kolbe, Lutz, "INTELLIGENT ROAD MAINTENANCE: A MACHINE LEARNING APPROACH FOR SURFACE DEFECT DETECTION" (2018). *Research Papers*. 194. [https://aisel.aisnet.org/ecis2018\\_rp/194](https://aisel.aisnet.org/ecis2018_rp/194)

3. Chen, S. Y., Zhang, Y., Zhang, Y. H., Yu, J. J., Zhu, Y. X. Embedded System for Road Damage Detection by Deep Convolutional Neural Network. Mathematical Biosciences and Engineering, Vol. 16, No. 6, 2019, pp. 7982–7994.

4. Chun, C., Ryu, S. K. Road Surface Damage Detection using Fully Convolutional Neural Networks and Semi-Supervised Learning. Sensors, Vol. 19, No. 24, 2019, p. 5501.

5. WENMING CAO, QIFAN LIU, and ZHIQUAN HE. Review of pavement defect detection methods January 2020 IEEE Access PP(99):1-1

6. ГОСТ 33180-2014 Дороги автомобильные общего пользования. Требования к уровню летнего содержания.

7. [https://teachablemachine.withgoogle.com/models/CAL\\_mr6Lo/](https://teachablemachine.withgoogle.com/models/CAL_mr6Lo/)

8. Hiroya Maeda, et al. "Road Damage Detection Using Deep Neural Networks with Images Captured Through a Smartphone", 1801.09454, arXiv, 2018